*VY\_32\_INOVACE\_PG3105 ; Mgr. Pavel Hauer ;5/ 2012; 1.ročník; bitmapová grafika, Počítačová grafika; názorná pomůcka pro výuku, opakování, doplnění látky*

## **Bitmapová grafika: Doostření**

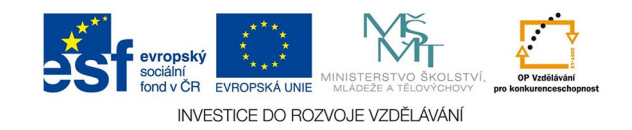

Je důležité si uvědomit, že obraz ve skutečnosti nedoostřujeme, jen zvyšujeme kontrast na rozhraní světlejší a tmavší plochy. Rozostřenou fotografii už nezachráníme, i když některé algoritmy dokážou například vylepšit fotografii rozmazanou pohybem nebo zpřesňovat hranovou ostrost - RL dekovoluce.

Běžný program vyhledá podle zadaných parametrů (rozdíl světlosti - práh) v obraze rozhraní ploch. Na vybraných rozhraních tmavší plochu ještě více ztmaví a světlejší zesvětlí (míra). Zvýšené hodnoty potom zase v zadaném rozsahu snižuje až na původní (poloměr).

Doostřování je nutné provádět při 100% náhledu - mohou vznikat artefakty - bílá a černá olemování doostřených hran, může se také zvýraznit šum.

Paletu doostřování najdeme v menu *Filtr - zostření - doostřit*

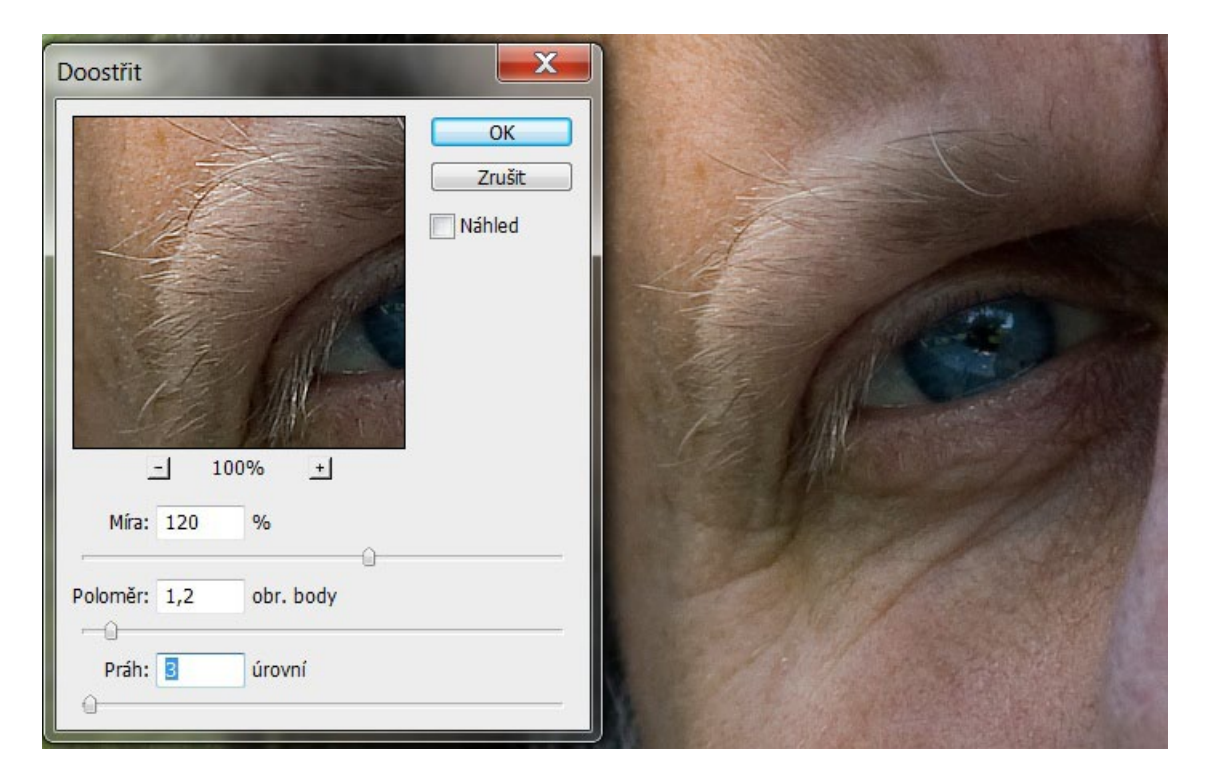

Běžné hodnoty doostření. Práh 3 má zabránit zvýraznění šumu.

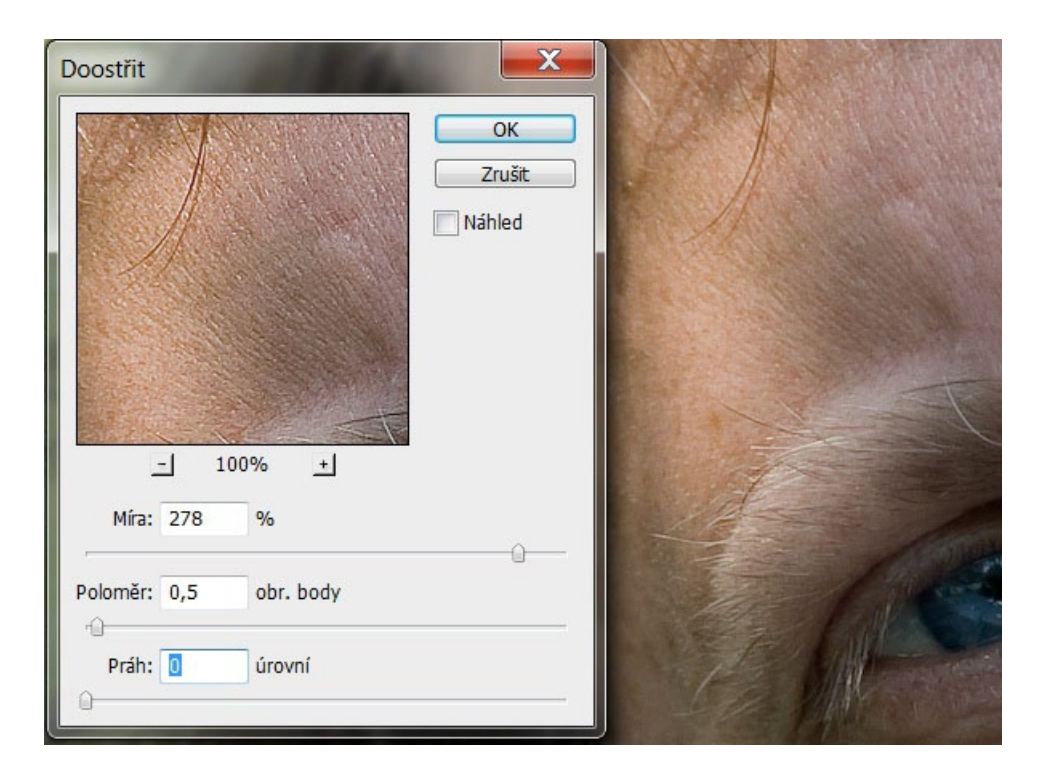

Vysoká míra a velmi malý poloměr mají doostřit jemné struktury. Práh je v tomto případě 0, protože odstíny jemných struktur (vlasy, tráva, pokožka) jsou velmi blízké

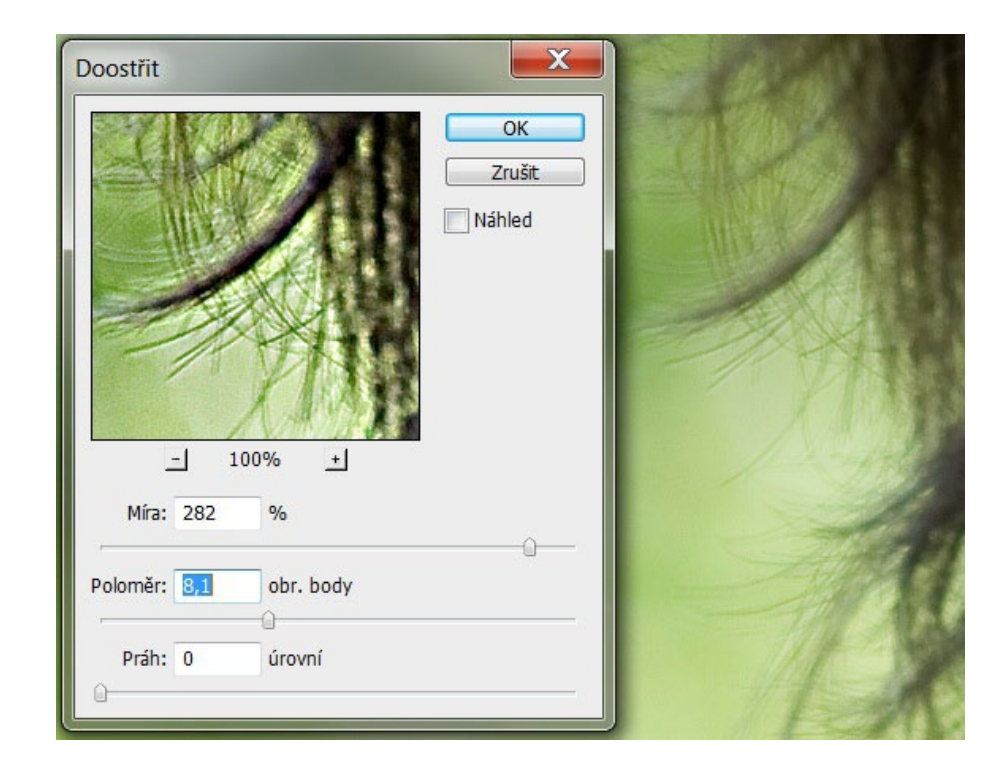

Přeostřeno! Kolem rozhraní vznikají viditelné artefakty - světlé pruhy

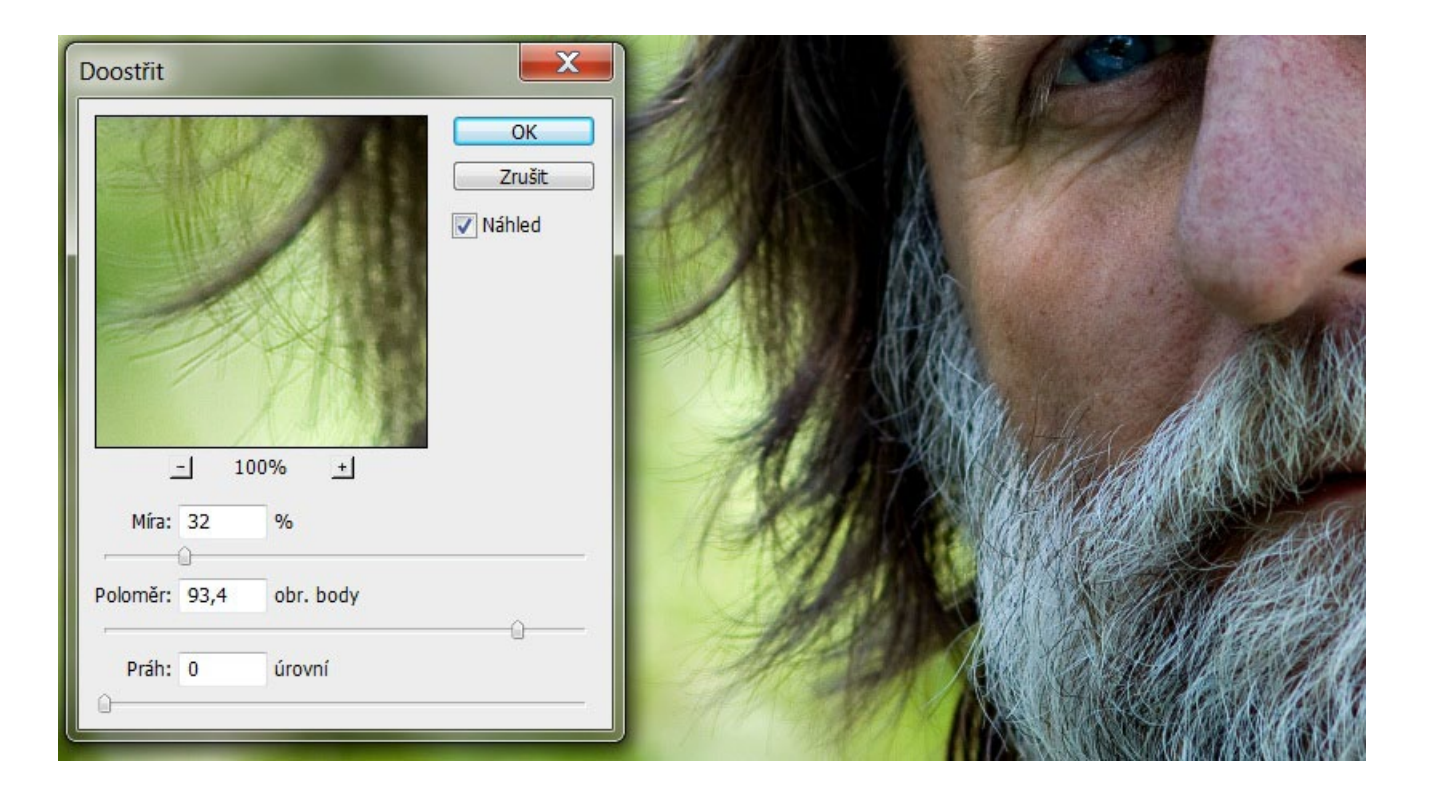

Toto nastavení není v pravém slova smyslu doostření. Malá míra, velmi vysoký poloměr a nulový práh zvyšují lokální kontrast v obraze. Je to velmi užitečné nastavení, často fotografii pomůže víc než, samo doostřování.

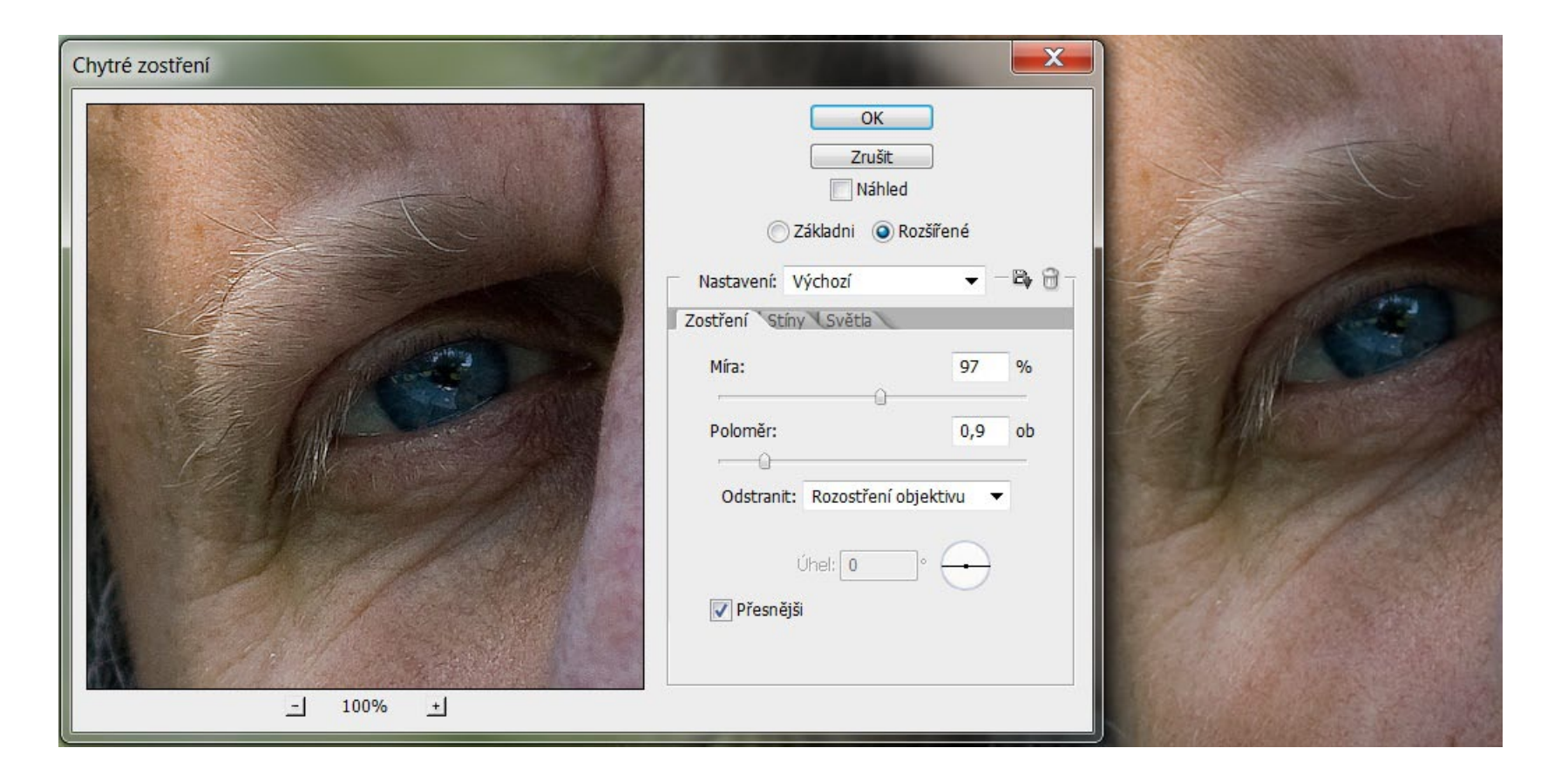

Šikovná paleta *chytré zostření*. Umožňuje odstranit rozostření i pohybové rozmazání fotografie. Zaostření je pak možné ve stínech a světlech zeslabovat.